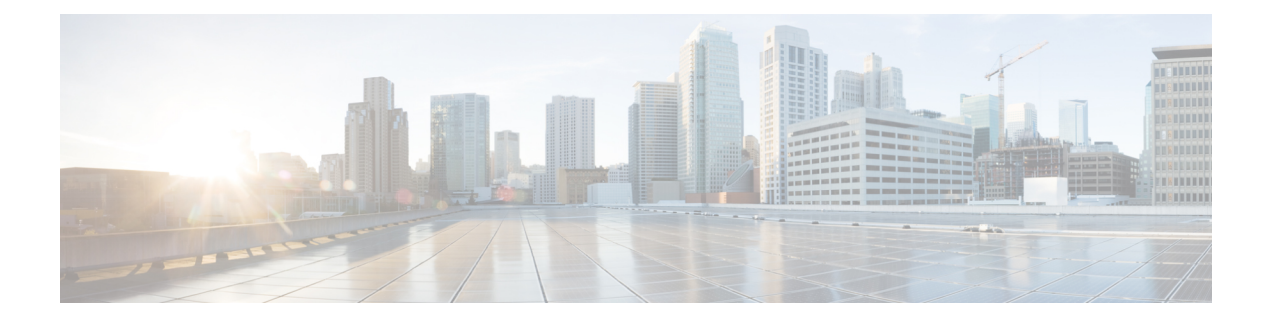

# **Deploy CPS VMs**

- [Deploy](#page-0-0) the VMs, page 1
- Update Default [Credentials,](#page-3-0) page 4
- Initialize SVN [Synchronization,](#page-3-1) page 4
- [External](#page-3-2) Port Matrix, page 4
- Memory [Reservation](#page-4-0) on VMs, page 5
- Configure Session Manager for Database [Replication,](#page-4-1) page 5
- Validate VM [Deployment,](#page-13-0) page 14

# <span id="page-0-0"></span>**Deploy the VMs**

If there are large number of VMs in your CPS deployment it is recommended to perform a Manual Deployment for one VM (for test purposes). After the success of the first VM, then all VMs can be deployed using Automatic Deployment process.

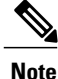

During the VM deployment, do not perform any vCenter operations on the blades and VMs installed on them.

## **Build VM Images**

Before deploying the VMs, build the VM images by executing the following command from the Cluster Manager VM:

/var/qps/install/current/scripts/build\_all.sh

#### **Sample Output**

```
Building /etc/broadhop...
Copying to /var/qps/images/etc.tar.gz...
...
Copying wispr.war to /var/qps/images/wispr.war
```

```
Output images to /var/qps/images/
[root@hostname]#
```
## <span id="page-1-1"></span>**Manual Deployment**

This section describes the steps to deploy each VM in the CPS deployment individually. To deploy all of the VMs in parallel using a single command refer to Automatic [Deployment](#page-1-0) of All CPS VMs inParallel, on page 2. To deploy a selective list of VMs in parallel using a single command refer to Automatic [Deployment](#page-2-0) of [Selective](#page-2-0) CPS VMs in Parallel, on page 3.

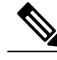

**Note**

Before proceeding, refer to License Generation and [Installation](CPS18-0-0InstallationGuide-VMware_1_chapter_010.pdf#unique_32) to confirm you have installed the license correctly.

For each host that is defined in the Hosts tab of the CPS Deployment Template spreadsheet execute the following:

**Note**

The following command uses the short alias name (qns01 qns02 etc.) as defined in the Hosts tab of the CPS Deployment Template. It will not work if you enter the full hostname.

/var/qps/install/current/scripts/deployer/deploy.sh *\$host*

where, *\$host* is the short alias name and not the full host name.

For example,

./deploy.sh qns01 <=== passed

```
./deploy.sh NDC2BSND2QNS01 <=== failed
```
# <span id="page-1-0"></span>**Automatic Deployment of All CPS VMs in Parallel**

This section describes the steps to deploy all VMs in parallel in the CPS deployment.

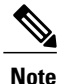

Before proceeding, refer to *License Generation and Installation* to confirm you have installed the license correctly.

Execute the following command:

python /var/qps/install/current/scripts/deployer/support/deploy\_all.py

The order in which VMs are deployed is managed internally.

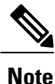

The amount of time needed to complete the entire deployment process depends on the number of VMs being deployed as well as the hardware on which it is being deployed.

The following is a sample list of VM hosts deployed. The list varies according to the type of CPS deployment as well as the information you entered in the CPS Deployment Template.

- pcrfclient01
- pcrfclient02
- sessionmgr01
- sessionmgr02
- lb01
- lb02
- qns01
- qns02
- qns03
- qns $04$

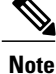

To install the VMs using shared or single storage, you must use /var/qps/install/current/scripts/deployer/deploy.sh *\$host* command.

For more information, refer to Manual [Deployment,](#page-1-1) on page 2.

## <span id="page-2-0"></span>**Automatic Deployment of Selective CPS VMs in Parallel**

This section describes the steps to deploy a selective list of VMs in parallel in the CPS deployment.

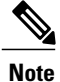

Before proceeding, refer to *License Generation and Installation* to confirm you have installed the license correctly.

Execute the following command:

```
python /var/qps/install/current/scripts/deployer/support/deploy_all.py --vms <filename-of-vms>
```
Where <filename-of-vms> is the name of the file containing the list of VMs such as:

pcrfclient01

lb01

qns01

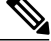

**Note**

The amount of time needed to complete the entire deployment process depends on the number of VMs being deployed as well as the hardware on which it is being deployed.

# <span id="page-3-0"></span>**Update Default Credentials**

The passwords for the users in an HA or GR deployment are not set by default. Before you can access the deployed VMs or CPS web interfaces, you must set these passwords.

<span id="page-3-4"></span><span id="page-3-3"></span>**Step 1** Log into the Cluster Manager VM as the root user. The default credentials are root/cisco123. **Step 2** Execute the change passwd.sh script to set the password. change\_passwd.sh script can also be used to change the root user password on all VMs including Cluster Manager VM. **Note** /var/qps/bin/support/change\_passwd.sh **Step 3** When prompted, enter qns. Enter username whose password needs to be changed: qns **Step 4** When prompted, enter and reconfirm the desired password for the **qns** user. Enter new password: Re-enter new password: Changing password on \$host... Connection to \$host closed. Password for qns changed successfully on \$host Note If script prompts for [installer] Login password for 'root':, enter default password (cisco123).

<span id="page-3-1"></span>**[Step](#page-3-4) 5** Repeat Step 2, on page 4 to Step 4, on page 4 to set or change the passwords for root and qns-svn users. For more information about this and other CPS administrative commands, refer to the *CPS Operations Guide*.

# **Initialize SVN Synchronization**

After the VMs are deployed, execute the following script from the pcrfclient01 VM:

/var/qps/bin/support/start\_svn\_sync.sh

This command synchronizes the master/slave Policy Builder subversion repositories.

<span id="page-3-2"></span>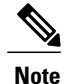

**Note** You do not need to perform this step for AIO deployments.

# **External Port Matrix**

The following table lists the services and ports that CPS makes available to external users and applications. It is recommended that connectivity to these ports be granted from the appropriate networks that require access to the below services.

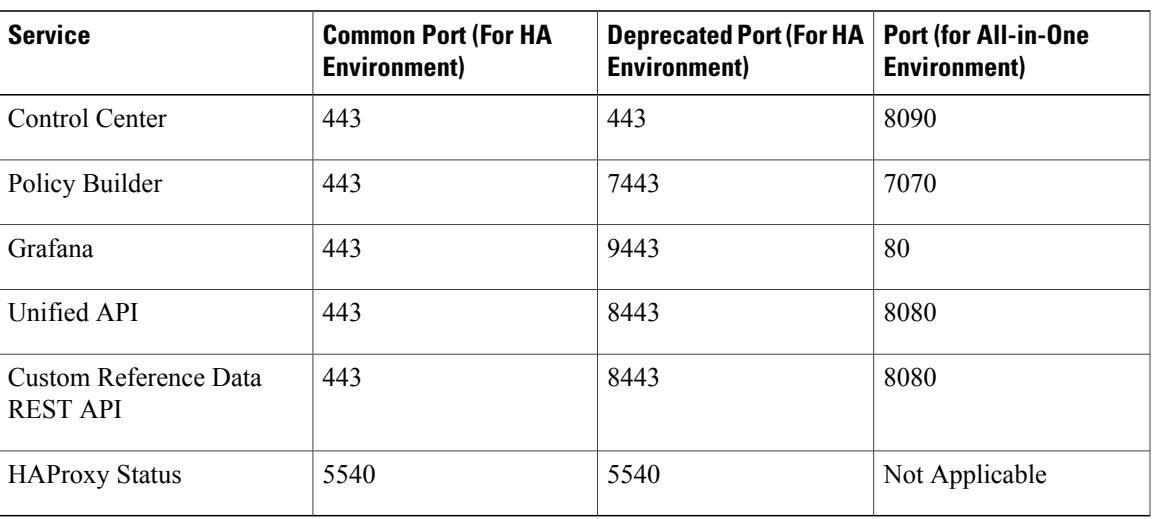

#### **Table 1: External Port Matrix**

For a full list of ports used for various services in CPS, refer to the *CPS Architecture Guide*, which is available by request from your Cisco Representative.

# <span id="page-4-1"></span><span id="page-4-0"></span>**Memory Reservation on VMs**

To avoid performance impact you must reserve all allocated memory to each CPS virtual machine. For more information, refer to [Reserving](CPS18-0-0InstallationGuide-VMware_1_chapter_0100.pdf#unique_96) Memory on the Virtual Machines (VMs).

# **Configure Session Manager for Database Replication**

Before service configuration can be done for the CPS system, the Session Managers in the cluster should be configured. CPS software needs the database to be available before functioning.

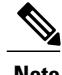

**Note** The steps mentioned in the following sections must be performed in the Cluster Manager.

## **Configuration**

The standard definition for supported replica-set is defined in mongo configuration file. This configuration file is self-explanatory which contain replica set set-name hostname port number data file path etc.

Location: /etc/broadhop/mongoConfig.cfg

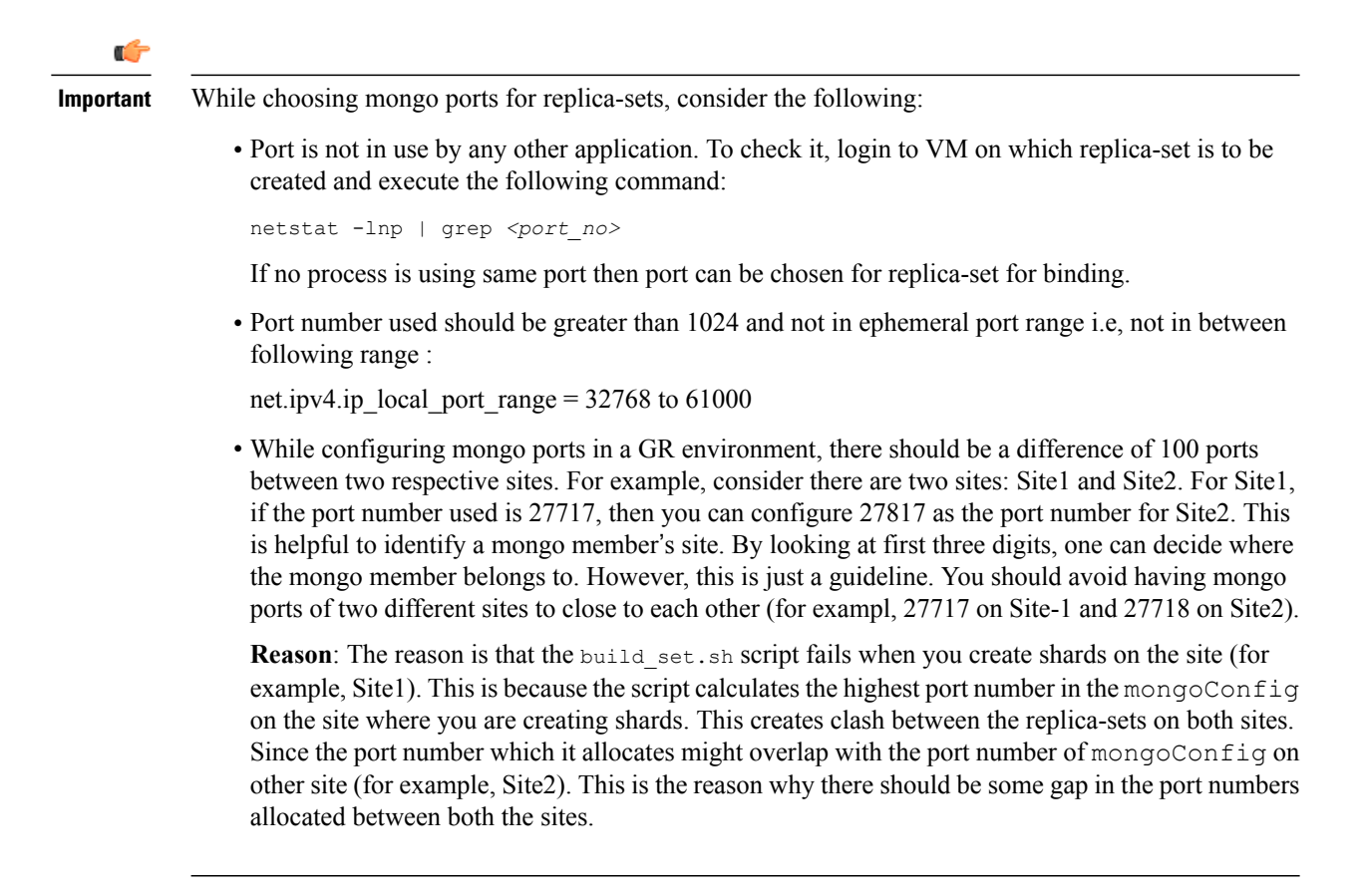

## **Supported Database**

Currently, replica-set script supports creation of replica-sets for following databases:

- session
- spr
- balance
- report
- audit
- admin

## **Prerequisite**

- It is recommended to use the specific option for creating a single replica-set rather than --all option as it is easy to recreate it again if it fails to create.
- If recreating a replica-set on a production system make sure to back-up the database (Refer *CPS Backup and Restore Guide*).

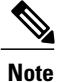

All the replica set members and required information like Host Name and port number arbiter host name and port number should be defined in /etc/broadhop/mongoConfig.cfg file.

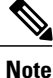

Make sure all the replica set ports defined in the mongoConfig.cfg file are outside the range 32768 to 61000. For more information on the port range, refer to [http://www.ncftp.com/ncftpd/doc/misc/](http://www.ncftp.com/ncftpd/doc/misc/ephemeral_ports.html) [ephemeral\\_ports.html.](http://www.ncftp.com/ncftpd/doc/misc/ephemeral_ports.html)

The following example shows replica-set set04:

#### **Table 2: Replica-set Example**

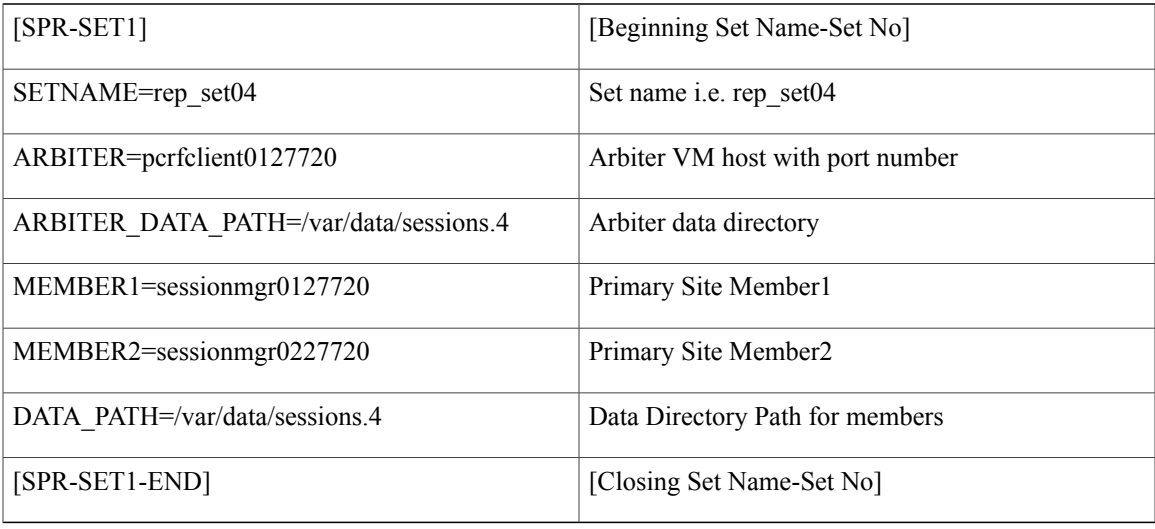

Run the /var/qps/bin/support/mongo/build\_set.sh script from the Cluster Manager.

## **Script Usage**

Script Usage: /var/qps/bin/support/mongo/build set.sh --help

# **Create Specific Replica-set**

### **Session Cache Replica-set**

The following convention must be used while creating cross site replica-set for the session database:

You must create the session database replica-set members on same VM and same port on both sites. For example, among four replica-set members(except arbiter), if sessionmgr01:27717 and sessionmgr02:27717 are two members of replica-set from SITE1 then choose sessionmgr01:27717 and sessionmgr02:27717 of SITE2 as other two replica-set members as shown in following example:

```
[SESSION-SET]
         SETNAME=set01
         OPLOG_SIZE=5120
         ARBITER=SITE-ARB-sessionmgr05:27717
         ARBITER_DATA_PATH=/var/data/sessions.1/set1
         PRIMARY-MEMBERS
         MEMBER1=SITE1-sessionmgr01:27717
         MEMBER2=SITE1-sessionmgr02:27717
         SECONDARY-MEMBERS
         MEMBER1=SITE2-sessionmgr01:27717
         MEMBER2=SITE2-sessionmgr02:27717
         DATA_PATH=/var/data/sessions.1/set1
         [SESSION-SET-END]
Create replica-sets for session:
```
**Note**

Sharding for the Session Cache is done through a separate process (Create [Session](#page-11-0) Shards, on page 12) and must not be done using the build set.sh script.

```
/var/qps/bin/support/mongo/build_set.sh --session --create
Starting Replica-Set Creation
Please select your choice: replica sets sharded (1) or non-sharded (2):
2
```
### **SPR Replica-set**

Create replica-sets for SPR:

**Note** SPR (USum) supports mongo hashed sharding.

```
/var/qps/bin/support/mongo/build_set.sh --spr --create
Starting Replica-Set Creation
Please select your choice: replica sets sharded (1) or non-sharded (2):
\mathfrak{D}
```

```
Note
```
The installation log should be generated in the appropriate directory (/var/log/broadhop/scripts/) for debugging or troubleshooting purpose.

### **Balance Replica-set**

Create replica-sets for Balance:

```
/var/qps/bin/support/mongo/build_set.sh --balance --create
Starting Replica-Set Creation
Please select your choice replica sets sharded (1) or non-sharded (2)
2
```
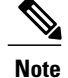

The installation log should be generated in the appropriate directory (/var/log/broadhop/scripts/) for debugging or troubleshooting purpose.

### **Report Replica-set**

Create replica-sets for Reporting:

```
/var/qps/bin/support/mongo/build_set.sh --report --create
Starting Replica-Set Creation
Please select your choice: replica sets sharded (1) or non-sharded (2):
\mathfrak{D}
```
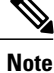

The installation log should be generated in the appropriate directory (/var/log/broadhop/scripts/) for debugging or troubleshooting purpose.

### **Audit Replica-set**

Create replica-sets for Audit

```
/var/qps/bin/support/mongo/build_set.sh --audit --create
Starting Replica-Set Creation
Please select your choice replica sets sharded (1) or non-sharded (2)
\mathcal{D}
```

```
Note
```
The installation log should be generated in the appropriate directory (/var/log/broadhop/scripts/) for debugging or troubleshooting purpose.

### **Create ADMIN Database**

The ADMIN database holds information related to licensing, diameter end-points and sharding for runtime use.

To create the ADMIN database:

**Step 1** Create replica-set for admin db by running the following command and follow the prompts. Refer to the sample output below.

```
/var/qps/bin/support/mongo/build_set.sh --admin --create
Please select your choice: replica sets sharded (1) or non-sharded (2):
\mathcal{P}Valid Option Selected: 2
You have selected replica sets to be non-sharded
Starting Replica-Set Creation
```

```
To know the process of this script please tailf
/var/log/broadhop/scripts/build_set_27102014_013907.log on another terminal
WARNING: Continuing will drop mongo database and delete everything under /data/sessions on all
Hosts
CAUTION: This result into loss of data
Are you sure you want to continue (y/yes or n/no)?
y
Please wait replica-set creation is in progress...
Replica-set Creation completed successfully.
```
**Step 2** In case the ADMIN sets are not created and you get the ADMIN Replica-set are not available in /etc/broadhop/mongoConfig.cfg file error, perform the following steps:

> a) Define the ADMIN DB details with appropriate syntax in /etc/broadhop/mongoConfig.cfg file on Cluster Manager VM.

```
Example:
```

```
[ADMIN-SET1]
SETNAME=set05
ARBITER=pcrfclient01:27721
ARBITER_DATA_PATH=/var/data/sessions.5
MEMBER1=sessionmgr01:27721
MEMBER2=sessionmgr02:27721
DATA_PATH=/var/data/sessions.5
[ADMIN-SET1-END]
```
- b) After defining the admin database details, rebuild etc.tar.gz. /var/qps/install/current/scripts/build/build\_etc.sh
- c) Update the Policy Server (QNS) VMs with the new software using reinit.sh script. /var/qps/install/current/scripts/upgrade/reinit.sh
- d) Create replica-set for admin db by running the following command and follow the prompts. Refer to the sample output below.

```
/var/qps/bin/support/mongo/build_set.sh --admin --create
Please select your choice: replica sets sharded (1) or non-sharded (2):
\overline{2}Valid Option Selected: 2
You have selected replica sets to be non-sharded
Starting Replica-Set Creation
To know the process of this script please tailf
/var/log/broadhop/scripts/build_set_27102014_013907.log on another terminal
WARNING: Continuing will drop mongo database and delete everything under /data/sessions on all
Hosts
CAUTION: This result into loss of data
Are you sure you want to continue (y/yes or n/no)?
y
Please wait replica-set creation is in progress...
Replica-set Creation completed successfully.
```
e) Update **Primary Ip address** and **Secondary Ip address** in Policy Builder under Cluster configuration. After updating the Policy Builder, the admin db is automatically created on port 27721.

### **Replica-set Example**

Here are some examples for replica-sets:

```
Step 1 Login to Cluster Manager.
```

```
Step 2 Edit the mongoConfig.cfg file:
          vi /etc/broadhop/mongoConfig.cfg
           [SESSION-SET1]
          SETNAME=set01
          ARBITER=pcrfclient01:27717
          ARBITER_DATA_PATH=/var/data/sessions.1
          MEMBER1=sessionmgr01:27717
          MEMBER2=sessionmgr02:27717
          DATA_PATH=/var/data/sessions.1
          [SESSION-SET1-END]
           [BALANCE-SET1]
          SETNAME=set02
          ARBITER=pcrfclient01:27718
          ARBITER_DATA_PATH=/var/data/sessions.2
          MEMBER1=sessionmgr01:27718
          MEMBER2=sessionmgr02:27718
          DATA_PATH=/var/data/sessions.2
          [BALANCE-SET1-END]
           [REPORTING-SET1]
          SETNAME=set03
          ARBITER=pcrfclient01:27719
          ARBITER_DATA_PATH=/var/data/sessions.3
          MEMBER1=sessionmgr01:27719
          MEMBER2=sessionmgr02:27719
          DATA_PATH=/var/data/sessions.3
           [REPORTING-SET1-END]
          [SPR-SET1]
          SETNAME=set04
```

```
ARBITER=pcrfclient01:27720
ARBITER_DATA_PATH=/var/data/sessions.4
MEMBER1=sessionmgr01:27720
MEMBER2=sessionmgr02:27720
DATA_PATH=/var/data/sessions.4
[SPR-SET1-END]
```
#### **What to Do Next**

After replica sets are created, you need to configure the priorities for the replica set members using set\_priority.sh command. For more information on set\_priority.sh, refer to *CPS Operations Guide*.

## **Add Member to a Replica-Set**

**Step 1** If there is a requirement to add additional member in replica-set, then it should be defined in /etc/broadhop/mongoConfig.cfg (on Cluster Manager) file.

**Step 2** The build set.sh script identifies the new member and adds them into the replica set. /var/qps/bin/support/mongo/build\_set.sh --session --add-members

# **Session Cache Scaling**

The session cache can be scaled by adding an additional sessionmgr VM (additional session replica-set). You must create separate administration database and the hostname and port should be defined in Policy Builder (cluster) as defined in the following sections:

- [Service](#page-11-1) Restart, on page 12
- Create [Session](#page-11-0) Shards, on page 12

### <span id="page-11-1"></span>**Service Restart**

After mongo configuration is done successfully (The build set. sh script gives the status of the mongo configuration after the configuration has been finished) from Cluster Manager, run /var/qps/bin/control/restartall.sh script.

After we modify mongoconfig.cfg file, we can run the synconfig.sh script to rebuild etc.tar.gz image and trigger each VM to pull and extract it.

/var/qps/bin/update/syncconfig.sh

### <span id="page-11-0"></span>**Create Session Shards**

```
Step 1 From pcrfclient01 or pcrfclient02 VM, execute the following command:
```
session\_cache\_ops.sh --add-shard

The following screen prompts are displayed:

```
Session Sharding
```

```
--------------------------------------------------------
Select type of session shard Default [ ]
Hot Standby [ ]
Sessionmgr pairs :
Session shards per pair :
```
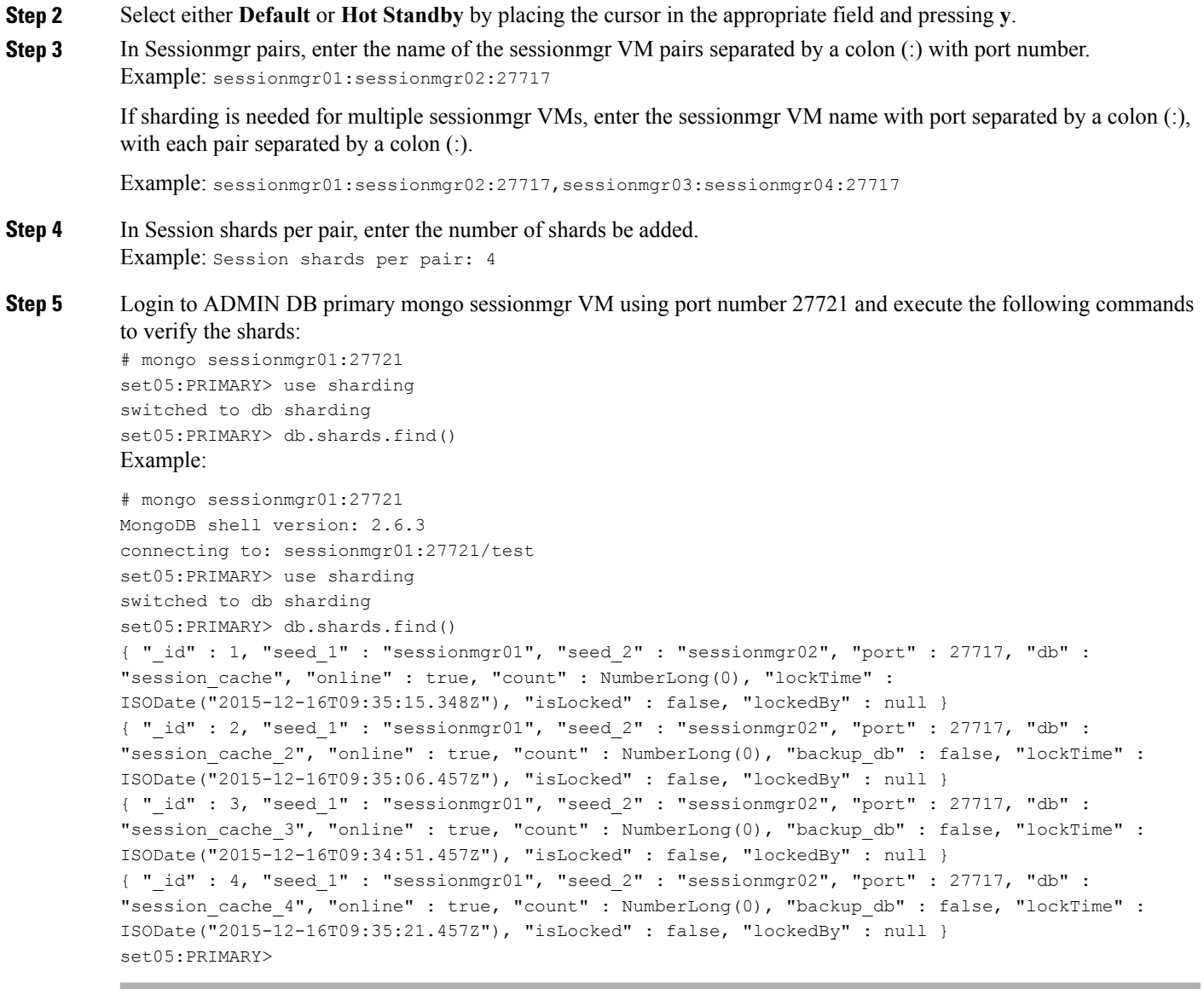

# **Verify CPS Sanity**

 $\mathbf I$ 

From Cluster Manager, run /var/qps/bin/diag/diagnostics.sh script.

# <span id="page-13-0"></span>**Validate VM Deployment**

## **Virtual Interface Validation**

To verify that the lbvip01 and lbvip02 are successfully configured in lb01 and lb02, perform the following steps:

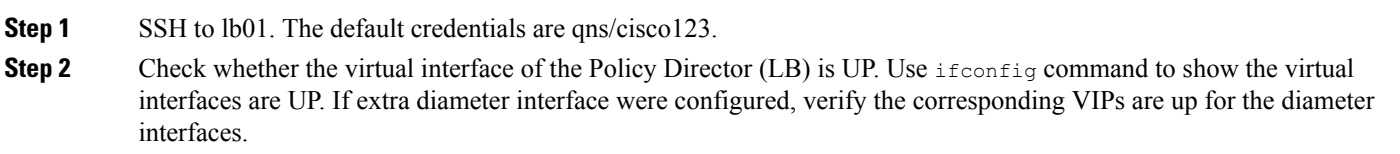

# **Basic Networking**

From Cluster Manager, verify that you are able to ping all the hosts in the /etc/hosts file.

# **Diagnostics and Status Check**

The following commands can be used to verify whether the installation was successful or not:

- diagnostics.sh
- about.sh
- list\_installed\_features.sh
- statusall.sh

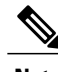

**Note** For more information on other CPS administrative commands, refer to *CPS Operations Guide*.

### **diagnostics.sh**

This command runs a set of diagnostics and displays the current state of the system. If any components are not running red failure messages will be displayed.

/var/qps/install/current/scripts/upgrade/reinit.sh

This command will prompt for reboot choice. Please select **Y** for the same and proceed.

#### **Syntax**

/var/qps/bin/diag/diagnostics.sh -h Usage: /var/qps/bin/diag/diagnostics.sh [options] This script runs checks (i.e. diagnostics) against the various access, monitoring, and configuration points of a running CPS system. In HA/GR environments, the script always does a ping check for all VMs prior to any other checks and adds any that fail the ping test to the IGNORED\_HOSTS variable. This helps reduce the possibility for script function errors. NOTE: See /var/qps/bin/diag/diagnostics.ini to disable certain checks for the HA/GR env persistently. The use of a flag will override the diagnostics.ini value. Examples: /var/qps/bin/diag/diagnostics.sh -q /var/qps/bin/diag/diagnostics.sh --basic\_ports --clock\_skew -v --ignored\_hosts='portal01,portal02' Options: --basic ports : Run basic port checks For AIO: 80, 11211, 27017, 27749, 7070, 8080, 8090, 8182, 9091, 9092 For HA/GR: 80, 11211, 7070, 8080, 8081, 8090, 8182, 9091, 9092, and Mongo DB ports based on /etc/broadhop/mongoConfig.cfg --clock skew : Check clock skew between lb01 and all vms (Multi-Node Environment only) --diskspace : Check diskspace --get replica status : Get the status of the replica-sets present in environment. (Multi-Node Environment only) --get shard health : Get the status of the sharded database information present in environment. (Multi-Node Environment only) --get\_sharded\_replica\_status : Get the status of the shards present in environment. (Multi-Node Environment only) --ha proxy : Connect to HAProxy to check operation and performance statistics, and ports (Multi-Node Environment only) http://lbvip01:5540/haproxy?stats http://lbvip01:5540//haproxy-diam?stats --help -h : Help - displays this help --hostnames : Check hostnames are valid (no underscores, resolvable, in /etc/broadhop/servers) (AIO only) --ignored hosts : Ignore the comma separated list of hosts. For example --ignored\_hosts='portal01,portal02' Default is 'portal01,portal02,portallb01,portallb02' (Multi-Node Environment only) --ping check : Check ping status for all VM --qns diagnostics : Retrieve diagnostics from CPS java processes --qns login : Check qns user passwordless login --quiet -q : Quiet output - display only failed diagnostics --redis : Run redis specific checks --svn : Check svn sync status between pcrfclient01 & pcrfclient02 (Multi-Node Environment only) --tacacs : Check Tacacs server reachability --swapspace : Check swap space --verbose -v : Verbose output - display \*all\* diagnostics (by default, some are grouped for readability) --virtual ips : Ensure Virtual IP Addresses are operational (Multi-Node Environment only) --vm allocation : Ensure VM Memory and CPUs have been allocated according to recommendations

#### **Executable on VMs**

• Cluster Manager and OAM (PCRFCLIENT) nodes

#### **Example**

```
[root@pcrfclient01 ~]# diagnostics.sh
QNS Diagnostics
Checking basic ports (80, 7070, 27017, 27717-27720, 27749, 8080, 9091)...[PASS]
Checking qns passwordless logins on all boxes...[PASS]
Validating hostnames...[PASS]
Checking disk space for all VMs...[PASS]
Checking swap space for all VMs...[PASS]
Checking for clock skew...[PASS]
```

```
Retrieving QNS diagnostics from qns01:9045...[PASS]
Retrieving QNS diagnostics from qns02:9045...[PASS]
Checking HAProxy status...[PASS]
Checking VM CPU and memory allocation for all VMs...[PASS]
Checking Virtual IPs are up...[PASS]
[root@pcrfclient01 ~]#
```
### **about.sh**

This command displays core patch and feature version information and URLs to the various interfaces and APIs for the deployment.

This command can be executed from Cluster Manager or OAM (PCRFCLIENT).

#### **Syntax**

/var/qps/bin/diag/about.sh [-h]

#### **Executable on VMs**

- Cluster Manager
- OAM (PCRFCLIENT)

### **list\_installed\_features.sh**

This command displays the features and versions of the features that are installed on each VM in the environment.

#### **Syntax**

/var/qps/bin/diag/list\_installed\_features.sh

#### **Executable on VMs**

• All

### **statusall.sh**

This command displays whether the monit service and CPS services are stopped or running on all VMs. This script can be executed from Cluster Manager or OAM (PCRFCLIENT).

#### **Syntax**

/var/qps/bin/control/statusall.sh

#### **Executable on VMs**

- Cluster Manager
- pcrfclient01/02

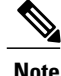

**Note** Refer to *CPS Operations Guide* for more details about the output of this command.

# **Web Application Validation**

To verify that the CPS web interfaces are running navigate to the following URLs where *<lbvip01>* is the virtual IP address you defined for the lb01 VM.

**Note**

Run the about.sh command from the Cluster Manager to display the actual addresses as configured in your deployment.

• **Policy Builder:** https://*<lbvip01>*:7443/pb

Default credentials: qns-svn/cisco123

• **Control Center:** https://*<lbvip01>*:443

Default credentials: qns/cisco123

• **Grafana:** https://*<lbvip01>*:9443/grafana

Default credentials: —

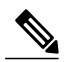

You must create at least one Grafana user to access the web interface. Refer to the *Graphite and Grafana* chapter of the *CPS Operations Guide* for steps to configure User Authentication for Grafana. **Note**

- **Unified API:** http://*<lbvip01>*:8443/ua/soap
- **CRD REST API:** http://*<lbvip01>*:8443/custrefdata

For more information related to CPS interfaces, refer to *CPS Operations Guide*.

### **Supported Browsers**

CPS supports the most recent versions of the following browsers:

- Firefox
- Chrome
- Safari
- Microsoft IE version 9 and above

I